# **OSアップグレード 初心者ガイド** Apple OS

macOS Ventura、iPadOS 16、iOS 16、tvOS 16にアップグレー ドする前に知っておくべきこと

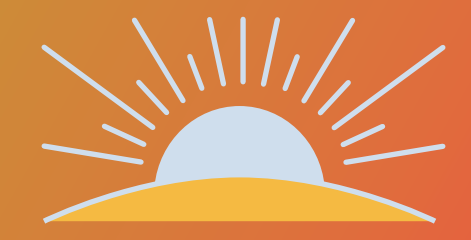

### **最新のApple OSへのアップ グレードはお済みですか?**

Mac、iPad、iPhone、Apple TVのオペレーティングシス テムであるmacOS、iPadOS、iOS、tvOSの最新バージ ョンがリリースされました。新たな機能と最高のセキ ュリティを約束するこれらの最新OSを、ワークフロー の中断や生産性の低下を招かずに行うにはどうした ら良いのでしょうか?

これが口で言うほど簡単でないことを、多くのIT管理 者が知っています。Appleユーザがアップグレードを 迅速に行うことを好む傾向にあることを考えれば尚 更です。しかし、ここで朗報です。Jamfはこの分野にお いて20年以上の実績があり、初めてのOSアップグレ ードを行う人だけでなく、経験豊富なプロフェッショ ナルに向けても、Apple OSのアップグレードを成功さ せるための丁寧なガイダンスを提供することができ ます。

# **AppleOSの アップグレード が他のOSと 異なる理由**

**他のエコシステムとは異なり、 AppleはmacOS、iPadOS、iOS、 tvOSといったオペレーションシス テムの大型リリースを1年に一度行 っています。プロセスがシンプルな こと、そして無償で行えることによ り、Apple OSのアップグレードは業 界トップレベルの導入率を誇ります。**

この傾向は、Appleのハードウェアとソフトウ ェアの垂直統合によってさらに加速していま す。最新のMac、iPad、iPhone、Apple TV、Apple Watchは常に最新のOSを搭載した状態で出荷 され、ダウングレードができません。

古いバージョンのソフトウェアをデバイスに搭 載したままにしておくと、一貫性、セキュリテ ィ、およびユーザエクスペリエンスが損なわ れる可能性があります。特に、組織で使われて いるさまざまな種類のデバイスやOSプラット フォームを1つの管理ソリューションでサポー

トする場合に、その傾向が強くなります。ユー ザ主導で行われるApple OSのアップグレード は、ライセンス更新などの複雑な手続きやコス トが一切ないため簡単に行うことができます。 これが、さまざまなエコシステムの中でApple のOSがもっとも高い普及率を誇る理由のひと つです。

エンドユーザが最新の機能へのアクセスを楽 しみにする一方で、IT管理者にはセキュリティ コントロールと正確なシステムインベントリを 維持する責任があります。

このガイドでは、最新のmacOSについて理解 を深め、慎重な準備のもとでアップグレードを 実行する方法について説明します。さらに、組 織に価値のあるアップグレードを届け、アップ デートを行うユーザを支援する方法や、業務の 中断を最小限に抑え、予定外のダウンタイム をなくす方法についても学ぶことができます。

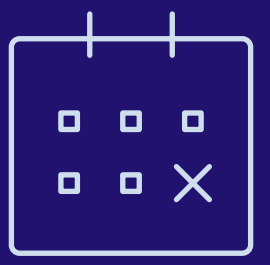

### **最新アップグレードへの迅速な対応がビジネスにもたらす価値**

**組織の準備が整い次第、迅速なアップグレードの重要性を理解し、アップデートを行うためのサポ ートをエンドユーザに提供することが不可欠な理由は主に4つあります。**

#### **1 セキュリティの脆弱性の削減**

最新のオペレーティングシステムでは通常、セキュリティやプラ イバシーの機能性が向上しています。そのため、ユーザに対し て最新OSへのアップグレードを奨励することは、組織にとって も大きな利益となります。さらに、デバイスに最新OSが搭載さ れていないことによって発生するデータ漏洩やシステムの脆弱 性を防ぐことができます。

#### **2 素晴らしいユーザエクスペリエンスの維持**

新機能や改善点が搭載された最新OSを、エンドユーザは心 待ちにしています。Appleのエコシステムをフル活用するユー ザが増える中、ユーザは異なるデバイスの連動を可能にする 機能を求めており、そのために最新のアップグレードとデバイ ス間の互換性を必要としています。

#### **3 ユーザの生産性の維持**

最新のオペレーティングシステムには、より高い効率性と生 産性を可能にする新たな機能が搭載されています。そして、 アップグレードなしではこれらの便利な機能を利用するこ とができません。

#### **4 最新のIT管理機能へのアクセス**

最新OSは新たな管理機能を豊富に提供してくれます。こ れにより、Apple製品のエコシステム管理のための新しい 機能へのアクセスはもちろんのこと、組織の環境や特有の ニーズに基づいて、新たなエンドユーザ向け機能をカスタ マイズおよび構成することができます。

# **ベータプログ ラムへの参加**

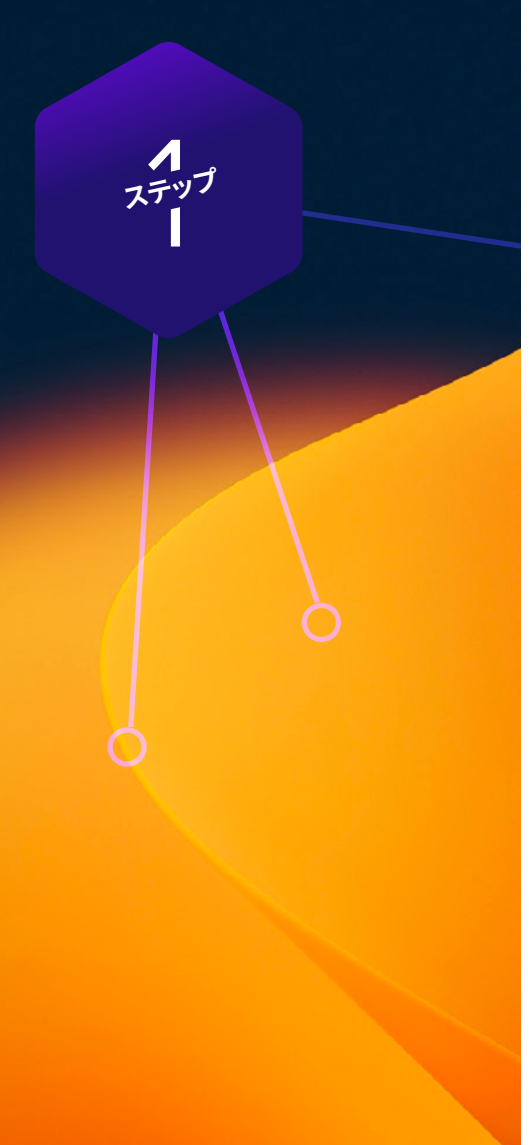

**「攻撃は最大の防御なり」の言葉通 り、AppleSeed for IT[が提供する次期](https://appleseed.apple.com/it/) [リリースのプレビューを利用して、最](https://appleseed.apple.com/it/) [新のOSバージョンや機能が組織に](https://appleseed.apple.com/it/) [どのような影響を与えるかについて](https://appleseed.apple.com/it/) [いち早く把握しておきましょう。](https://appleseed.apple.com/it/)**

AppleはOSを毎年アップデートしており、ベータ プログラムに参加すると正式なリリースの数ヶ 月前に検証を始めることができます。AppleSeed for ITは、macOS、iPadOS、iOS、tvOSのベータプ ログラムを無償で提供するサービスです。参加 するには、Apple Business ManagerまたはApple School Managerで使用している管理対象Apple IDで登録します。

#### **ベータプログラムに参加するメリット**

**1** Apple OSのベータプログラムは通常、複数 のフェーズから構成されます。初期段階から参 加し、Appleにフィードバックを提出すること で、組織に大きな影響を与える可能性のある 問題がリリース前に解決する可能性が高まり ます。また、Appleにフィードバックを送信する 際に「フィードバックアシスタント」Appを使用 することで、対応の進捗状況や修正が反映さ れる可能性のあるOSバージョンなどを確認す ることができます。

**2** ベータプログラムに参加すると、新機能や互 換性をいち早く試すことができるだけでなく、ユ ーザエクスペリエンスにどのような影響がある のかについて理解を深めることができます。新 たに追加された設定、移動した機能、名称の変 更などが把握できるので、トレーニング素材や オリエンテーション資料などを更新する際に役 立ちます。このようにしてユーザエクスペリエン スの変化に備えることで、ユーザに配慮したサ ポートモデルやコミュニケーションプランを用 意することができます。

**3** 最後に、新たなOSの設定や機能だけではな く、アプリケーション、インフラ、管理ツールとの 互換性を事前に検証することが、現在の環境 で使用されているソフトウェアを引き続き使用 するにあたって不可欠です。Appleが提供する ベータ版を試用し、導入されたアプリに問題が ないか検証することをお勧めします。Appleは、 ベータ版OSがさまざまな組織の環境において どのように動作するのかを検証するためのテス トプランを豊富に用意しています。

Apple[のベータプログラムに](https://beta.apple.com/sp/ja/betaprogram)参加したことがな い場合は、今すぐ無料で登録して今後のOSの 検証に役立てることをお勧めします。

#### **ベータプログラム参加時に気をつけたいこと**

Mac、iPad、iPhone、Apple TV向けOSのベータ 版検証には、専用のハードウェアを用意しまし ょう。個人所有または業務に不可欠なハードウ ェアを使用することは避けるべきです。

また、組織のビジネスツールだけでなく、デバ イス管理ソリューションも同様に検証する必要 があります。Mac、iPad、iPhoneまたは AppleTV

デバイスの管理およびセキュアな運用にど のようなソリューションを使っていても、年間を 通じて積極的にベータプログラムに参加し、す べてのデバイスでAppleのベータ版ソフトウェ アが機能するかどうかを検証することが大切 です。

詳細は、Appleの「Apple[ライフサイクル管理」](https://www.apple.com/jp/business/site/docs/resources/Apple_Lifecycle_Management_JP.pdf)ガ イドまたは「AppleSeed for IT [プログラムプラン](https://www.apple.com/jp/business/docs/resources/AppleSeed_for_IT_Guide.pdf) [ニングガイド」を](https://www.apple.com/jp/business/docs/resources/AppleSeed_for_IT_Guide.pdf)ご参照ください。

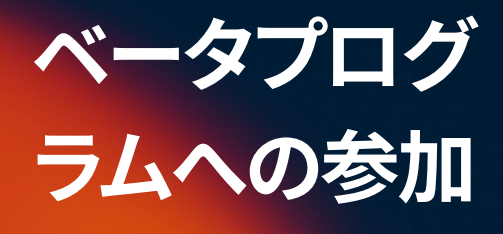

イデー **ステップ** **戦略的な 検証**

> 2秒 **ステップ**

**最良の結果を得るために、またアップグレードがエンドユーザのワークフロ ーに予期せぬ影響を与えることのないように、以下をはじめとする技術スタ ック全体の検証をお勧めします。**

#### **1 インフラ**

VPNやプリンタドライバなど、アプリケーションス タック以外のものは必ず最新OSで検証する必要 があります。クラウドホスティングサービスに移行 しつつある組織は、このステップがあまり重要で ない場合もあります。

#### **3 管理**

これにはデバイス導入と管理のソリューシ ョン(MDM、EMM、UEMなど)が含まれま す。お使いのデバイス管理ソリューションで 最新OSの管理機能や制限などを検証でき るかどうか確認してください。

#### **2 アプリケーション**

これにはウェブベースのものと、そうでないもの が含まれます。すべてのアプリケーションを検証す る時間がない場合は、互換性に関するベンダー の声明に基づいて優先順位を決定します。

2021年にリリースされたmacOS Montereyで、旧 式のカーネル拡張機能への変更が追加されまし た。Appleの最新のシステム拡張フレームワーク への対応については、ご利用のベンダーにお問い 合わせください。

#### **4 セキュリティ**

これには、アイデンティティとアクセス、エ ンドポイント保護、脅威防御、コンテンツフ ィルタリングが含まれます。前述の管理ソリ ューションと同様に、お使いのセキュリティ ソリューションに新たなセキュリティ機能 を検証する機能が備わっているかどうかを 確認しましょう。

**まずは優先順位を付けましょう。組織 で使用されているすべてのアプリケー ションをリストアップし、業務にとって の重要度に基づいてランク付けを行 います。もっとも不可欠なビジネス用 アプリを優先し、次に中程度に重要 なアプリ、そしてあまり重要ではない アプリやブラウザなどが続きます。**

多くの組織は、デバイス管理ソリューションの プロバイダから提供される自動化されたイン ベントリ情報と、使用頻度に基づいて、優先順 位を決定する傾向にあります。

対象となる事業部門 (例:財務、マーケ ティング、営業、IT、人事など)からエンド ユーザ側の代表者を墓り、日常業務に おけるプロセスについて話を聞いたり、 よく使うワークフローやツールについて教えて もらったりすることも検討すべきでしょう。それ らをリスト化しておけば、実際の検証の際に役 立ちます。

iPadOS、iOS、tvOSのアプリはアーキテクチャ が異なるため、これらのプラットフォームにお いては手軽な検証が適しています。ポイント& クリックタスクを自動的に実行・検証してくれ る自動検証ツールの活用も考えてみましょう。 検証フレームワークの詳細については、ITILの 認定資格をご参照ください。

さらに、各OSの検証すべきエリアや機能につ いて提案するAppleのテストプランを参考にす ることもできます。こちらは[AppleSeed](https://appleseed.apple.com/it/?locale=ja) for ITの ポータルで確認することができます。

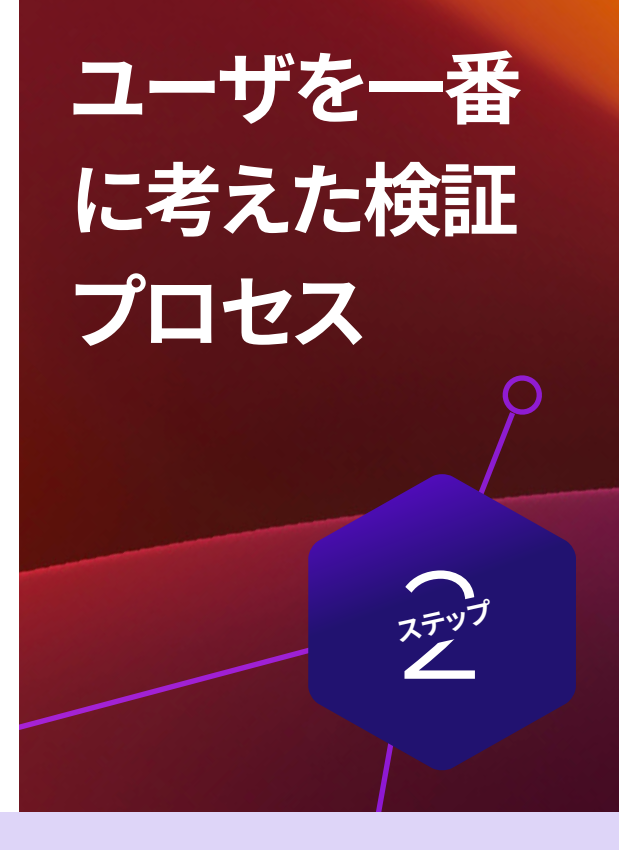

**ユースケースを記録する際には、事業部門、優先順位、アプリケーション、タスクの 内容、互換性の有無などを記入しましょう。** 

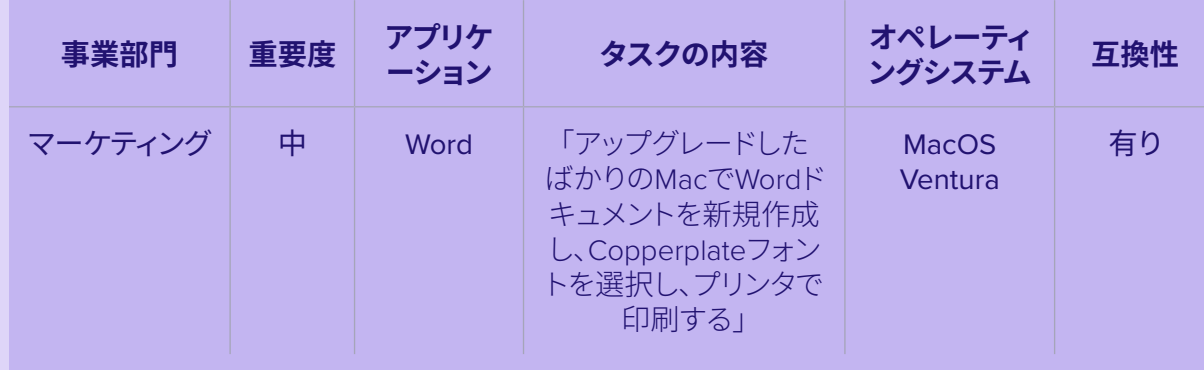

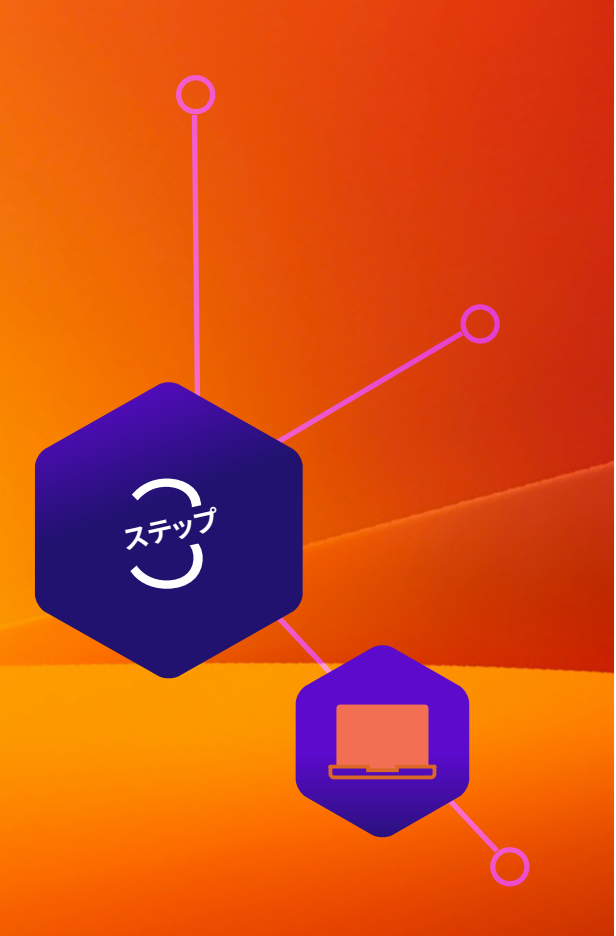

### **OSアップグレードのオプション**

以下のいずれのオプションを選択する場合でも、macOSのコンテンツキャッシュサービスを使用 してネットワーク使用量を減らすことをお勧めします。これにより、アップグレードのダウンロード スピードが向上します。

#### **Mass Action(一括処理)コマンドの送信に よるアップデート**

このコマンドを使用すると、監視対象、また はJamf ProのPreStage Enrollment(事前登 録)で登録された個々のコンピュータまた はコンピュータのグループを一斉にアップ グレードすることができます。Jamf Proから ScheduleOSUpdateコマンドが送信されたら、 「ダウンロードとインストール」コマンドを選択 してアップデートを実行し、コンピュータを再 起動します。詳しくは、「一括処理([Mass Action](https://docs.jamf.com/ja/technical-papers/jamf-pro/deploying-macos-upgrades/10.34.0/macOS_Updates_and_Upgrades_Using_a_Mass_Action_Command.html
)) [コマンドを使用した](https://docs.jamf.com/ja/technical-papers/jamf-pro/deploying-macos-upgrades/10.34.0/macOS_Updates_and_Upgrades_Using_a_Mass_Action_Command.html
)mac OSのアップグレード [とアップデート](https://docs.jamf.com/ja/technical-papers/jamf-pro/deploying-macos-upgrades/10.34.0/macOS_Updates_and_Upgrades_Using_a_Mass_Action_Command.html
)」をご覧ください。注意:Appleシ リコンを搭載したコンピュータでは、Bootstrap TokenがJamf Proにエスクローされている場 合、アップデートの認証にユーザの操作は不要 です。Jamfではこの方法を推奨しています。

**Jamf Proを使ってmacOSアップ [グレードやアップデートを導入す](https://docs.jamf.com/ja/technical-papers/jamf-pro/deploying-macos-upgrades/10.34.0/index.html) る方法について知りたい方は [こちらを](https://docs.jamf.com/ja/technical-papers/jamf-pro/deploying-macos-upgrades/10.34.0/index.html)ご覧ください。**

#### **macOSインストーラのパッケージ化に よるOSインストール**

アップグレードプロセスを自動化したい場 合、macOSインストーラーをパッケージ化 して自動的にインストールする方法と、Self Service経由でユーザにインストールしても らう方法があります。さらに、スクリプトを使 ってユーザエクスペリエンスをカスタマイズ することもできます。macOSの大型アップデ ートがリリースされた際にはこの方法を推 奨します。詳しくは、「[対象コンピュータにス](https://docs.jamf.com/ja/technical-papers/jamf-pro/deploying-macos-upgrades/10.34.0/macOS_Upgrades_Using_an_Installer_Application_Staged_on_Target_Computers.html) [テージングされたインストーラ](https://docs.jamf.com/ja/technical-papers/jamf-pro/deploying-macos-upgrades/10.34.0/macOS_Upgrades_Using_an_Installer_Application_Staged_on_Target_Computers.html) App を使用 した macOS [のアップグレード](https://docs.jamf.com/ja/technical-papers/jamf-pro/deploying-macos-upgrades/10.34.0/macOS_Upgrades_Using_an_Installer_Application_Staged_on_Target_Computers.html)」をご覧くださ い。注意:Jamfでは、Appleシリコンを搭載し たコンピュータにmacOSの大型アップデー トをインストールする際には「ダウンロード とインストール」コマンドを使用することを 推奨しています。

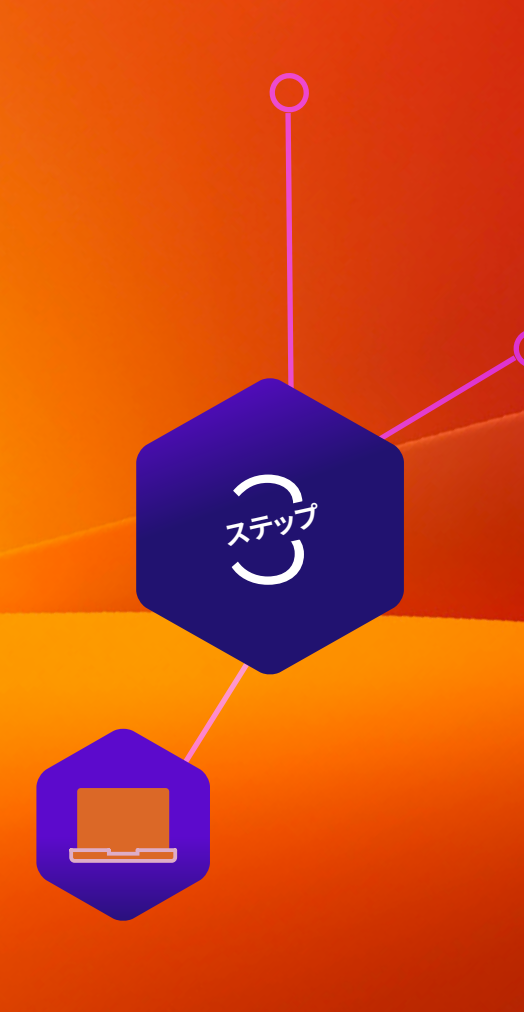

### **OSアップグレードのオプション**

#### **macOSアップグレードに伴うデータ消去**

アップグレードの際にMac上の既存のデータ を消去する場合は、前ページのオプションを 選択する代わりに、以下の方法でアップグレ ードすることが可能です。

--eraseinstallコマンドを使うと、macOSのイ ンストールと同時にハードドライブを消去す ることができます。macOS Venturaのインス トーラをダウンロードし、MDMソリューショ ン経由でアップロードするだけで完了しま す。macOS Venturaをポリシーを使って導入 する場合、以下の方法で行います。

- **1** クライアントにインストーラを用意する
- **2** startosinstallコマンドの--eraseinstallフラ グを実行する
- **3** インストールを自動またはSelf Service経 由で開始

注意:Appleシリコンが搭載されたデバイス でstartosinstallコマンドとmacOSインストー ラ Appを使用する場合はユーザ認証が必要 です。

#### **その他、覚えておくべきこと**

- startosinstallコマンドとmacOSインスト ーラ Appを使用する場合はユーザ認証 が必要になります
- Jamf ProのMass Action(一括処理)コマ ンドを使用する場合は、「Include major updates, if available(利用可能な場合 はメジャーアップデートを含む)」オプシ ョンを選択します
- Bootstrap TokenがJamf Proにエスクロ ーされている場合には、ソフトウェアア ップデートを許可するためのトークンを macOSが要求するので、ユーザによる 操作は不要です

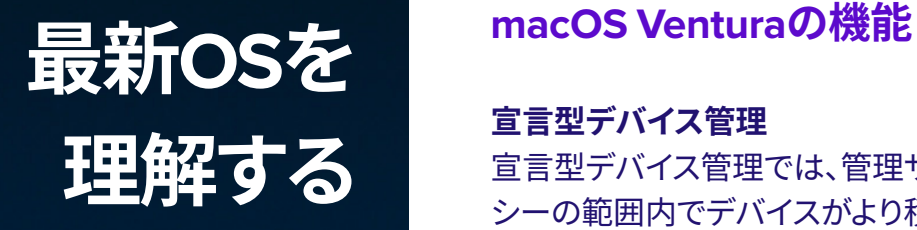

**ステップ** (元)

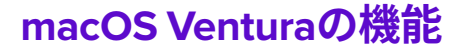

**宣言型デバイス管理**

宣言型デバイス管理では、管理サーバのポリ シーの範囲内でデバイスがより積極的に動作 します。これにより、デバイスは管理サーバか らの反応を待たずに、自らの状態の変化を把 握して定義された基準に沿ってアクションを 起こすことができます。 宣言型デバイス管理 は、現代のデバイス管理の複雑なニーズをサ ポートし、管理対象デバイスを使用するユーザ の包括的なエクスペリエンスを向上させ、IT管 理者をつまらないタスクから解放するだけで なく、デバイスが自身を管理する状態を作り出 すことができます。

#### **緊急セキュリティ対応**

この機能により、今後はこれまでよりも迅速に セキュリティアップデートをデバイスとユーザ に提供することが可能になります。緊急セキュ リティ対応はソフトウェアアップデートの延期 設定に従う必要がないため、対応が次回のマ イナーアップデートに含まれます。さらに、緊 急セキュリティ対応が導入するアップデート は、デバイスのファームウェアの調整やデバイ スの再起動を必要としません。

#### **プラットフォームシングルサインオン機能拡張**

今後ユーザは、より素早くより安全に会社の リソースにアクセスすることができるようにな ります。プラットフォームシングルサインオン 機能拡張(PSSOe)は、Macのローカルユーザ アカウントをシングルサインオンアプリケーシ ョンに紐付ける機能をSSOeの構成プロファ イルに追加するものです。ユーザは、macOS のログインウィンドウからクラウドIDプロバイ ダ(IdP)のパスワードを使用してログインしま す。Macのログイン画面で認証情報を入力す ると、PSSOeアプリがユーザのローカルアカ ウントパスワードをアップデートするか、ある いはMacの安全な場所に保存されているトー クンを使用して、ローカルでユーザの認証を 行います。ユーザーがログインに成功した後、 ローカルアカウントのパスワードはクラウド IDのパスワードと同期します。つまり、ユーザ ーは再びパスワードを入力しなくても、IdPと SSOeアプリによってゲートされたあらゆるリ ソースにアクセスできるのです。

注意:この機能は 最初 のリリース時には利用 できません。また、登録SSOのワークフローを サポートするクラウドIDプロバイダが必要とな ります。

#### **iPadOS 16およびiOS 16へのアップグレード**

実際にiPadやiPhoneデバイスにアップグレードを導入・実行するにあたり、2つの選択肢がありま す。ユーザ主導のアップグレードと、IT部門主導のアップグレードです。

各オプションについて説明する前に、Jamfの管理ソリューションの場合、アップデートを最長90日 間延期することが可能です。この機能は、最新OSの検証がまだ終わってない、またはアップグレー ドの準備が整っていない場合などに便利です。延長期間中、ユーザはデバイスをアップグレードで きません。

#### **アップグレードする準備ができている場合**

アップグレードを決行する場合は、ユーザとIT部門のどちらが行うのかを決めなければなりません。

#### **ユーザ主導のアップグレード**

ユーザがデバイスの設定メニューからイ ンストールを行います。IT部門の介入は必 要ありません。

#### **IT部門主導のアップグレード**

Apple Business ManagerまたはApple School Managerでデバイスを管理している場 合 は、IT部門がMDMコマンドを送信して最新 OSをインストールすることができます。ユーザ の介入は必要ありません。このコマンドは個 々のデバイスまたはグループに向けて送信す ることができ、組織のニーズに合った形でアッ プグレードを行うことが可能です。

注意:デバイスにパスコードが設定されていない場合は、インストールを自動的に行うこと ができます。パスコードが設定されている場合は、アップデートはキューに追加され、インス トールを開始するためのパスコードの入力をユーザに促します。

## **最新OSを 理解する**

**ステップ** (元)

**ステップ** (元)

### **iOS 16とiPadOS 16の新機能**

#### **登録SSO(シングルサインオン)**

デバイスをMDMに登録する際のユーザエク スペリエンスとセキュリティの両方を引き続 き向上させるために、Appleが新たに追加し た機能です。これにより、ユーザは管理対象 Apple IDとクラウドIDプロバイダの認証情報 を使って、一度の認証で業務リソースにアク セスすることができます。登録SSOを利用す る際には、登録SSOに対応したアプリ、Apple Business Manager(ABM)またはApple School Manager(ASM)で作成された管理対 象Apple ID、クラウドIDプロバイダと連携した MDM、アプリ情報を返してエンドユーザをバリ デートするよう構成されたMDMサーバーが必 要になります。

#### **ユーザが登録SSO経由でサインインする方法 1** 設定Appで登録対象Apple IDを入力

**2** App Storeから登録SSOに対応したアプリ をダウンロード

**3** サインイン

**4** この登録ワークフローを経てアプリにサイン したら、再度サインインする必要はありません

【重要事項】登録SSOはOSのリリース時には 利用できません。後日リリースされるiOS 16へ のアップデートで利用可能になる予定です。ま た、登録SSOのワークフローをサポートするク ラウドIDプロバイダが必要となります。

#### **管理対象デバイスの認証**

承認されたデバイスのみに組織のサーバへの 接続を許可するもので、 iOS /iPadOSの識別子 (UDIDまたはシリアル番号)が本物であるこ と、また攻撃者によって改ざんされたり悪用さ れたりしていないことを確認します。

#### **緊急セキュリティ対応**

この機能により、今後はこれまでよりも迅速に セキュリティアップデートをデバイスとユーザ に提供することが可能になります。緊急セキュ リティ対応はソフトウェアアップデートの延期 設定に従う必要がないため、対応が次回のマ イナーアップデートに含まれます。さらに、緊 急セキュリティ対応が導入するアップデート は、デバイスのファームウェアの調整やデバイ スの再起動を必要としません。

 $\Box$ 

**ステップ** (元)

#### **tvOS 16へのアップグレード**

Apple TVデバイスは、アダプタを必要としない ワイヤレス共有を実現し、モダンなミーティング 体験を提供します。Apple TVは、ホスピタリティ などの特定の業界においては、デジタルサイネ ージや案内表示としても活用できます。

tvOS 16で導入された管理機能により、組織の ニーズに合わせてApple TVの活用を詳細にカ スタマイズすることができるようになります。

#### **tvOS 16へのアップグレードに先駆けて、以下の 点を考慮しておきましょう。**

#### **MDMコマンドのアップグレード**

今回のアップグレードで、tvOSデバイスをiOS と同様にMDMコマンドでアップグレードできる ようになりました。例えば、アップデートしたい tvOSのバージョンを指定することもできます。

#### **自動アップグレード**

ユーザの手を煩わせることなく、tvOSがもっと も早いタイミングで最新のOSリリースに自動 アップデートされます。ただし、構成プロファイ ルによってアップデートの延期が指定されてい る場合や、Apple TVでシングルAppモードが有 効になっている場合を除きます。

### **次に、アップグレードに先駆けて 以下の関係者と対話をしましょう。**

#### **情報セキュリティチームとの提携**

組織に情報セキュリティ(InfoSec)チームが存 在する場合は、これを機会にパートナーシップ を築いておきましょう。組織のセキュリティや 生産性の維持は、単一のチームで成し遂げら れることではありません。情報セキュリティチ ームに積極的に働きかけ、彼らのニーズを考 慮した上でOSアップグレードを行うことが大 切です。

Appleがリリースする消費者向け機能の中に は、情報セキュリティチームによって使用許 可が得られていないものがあります。その場 合、これらの機能を無効化するためにMDM の仕様をアップデートする必要があります。 どの機能が組織にふさわしいかを、できるだけ 早い段階で情報セキュリティチームと話し合う ことをお勧めします。

テストプランを立て、新機能について情報セキ ュリティチームに伝えましょう。新しいOSのバ ージョンでリリースされる新しい設定や制限を 組織で採用したい場合、スマートグループを賢 く使用して対象となるデバイスのみに適用する ことが重要です。

#### **エンドユーザ側のアップグレードの準備**

**1** Macのアップグレードにかかる時間について 予備知識がないエンドユーザもいます。アップ グレードにかかる平均時間と実行する最適な 時間帯についてユーザに知らせておきましょ う。

**2** アップデート前のデバイスのバックアップを 推奨しましょう。ローカルだけでなくiCloudのバ ックアップも行っておく必要があります。

- \* macOSのバックアップを一元的に行ってい る場合は、アップグレードを行う前にバック アップ実行のポリシーを送信することを推奨 します。
- **3** 30日以内にアップデートするポリシーを作 成し、それが行われない場合は管理者側で実 行することを通知しておきましょう。PCIDSSの コンプライアンスでは30日以内のアップデート が要件となっています。

アップグレードに関しては、十分過ぎるほどの コミュニケーションを心がけましょう。メールや イントラネット、またはSelf Serviceのアプリ経 由で、OSのアップグレードの前に時間に余裕 を持って警告と推奨事項の通知を行っておくこ とが大切です(Self Serviceは、ご利用のMDM によっては使用できないことがあります)。最終 的にはそれがエンドユーザのためになります。

### **アップグレード に関する コミュニケーション**

4**ステップ**

### **アップグレードによる機能強化のメリットを享受する Appleの最新オペレーションシステム(macOS Ventura、iPadOS 16、iOS 16、 tvOS 16)は、革新的な機能性を組織に提供してくれます。**

シームレスなアップグレードプロセスを実現することは、十分なセキュリティ対策やインベント リ管理を維持し、ダウンタイムを最小限に抑えることにつながります。Appleのエコシステム管 理に特化したソリューションがあれば、エンドユーザに悪影響を与えたり、IT担当者に多大な負 担をかけたりすることなく、最新のApple OSを最大限に活用するためのツールをユーザに提供 することができます。

Jamfは、ユーザエクスペリエンスへの影響を最小限に抑えながら、OSアップグレードを含む Appleのライフサイクル管理を自動化することのできる、唯一の管理およびセキュリティソリュ ーションを提供しています。また、20年にわたりApple製品のサポートに力を入れており、新しい OSが発売されたその日からサポートと互換性を約束しています。

#### **[トライアルに申し込む](https://www.jamf.com/ja/request-trial/)**

または、お近くのApple認定販売代理店までお問い合わせください。